### **Шаблон дефектоскописта** создавай заключения быстро и эффективно

**Сергей Кармалов**

Разработчик приложения «Шаблон дефектоскописта»  $\oslash$   $\oslash$  +7 986 916 20 49

### **Как создавать заключения быстро и эффективно?**

Мы можем сделать так, чтобы вы экономили до 50% времени при создании заключений

#### **Шаблон дефектоскописта**

приложение для создания заключений ЛНК

### **Шаблон дефектоскописта**

это простое и удобное приложение, которое позволяет создавать заключения и экономить на этом время. Заполнив таблицу с данными один раз, можно создавать заключения на разные диаметры труб, находясь внутри одного окна.

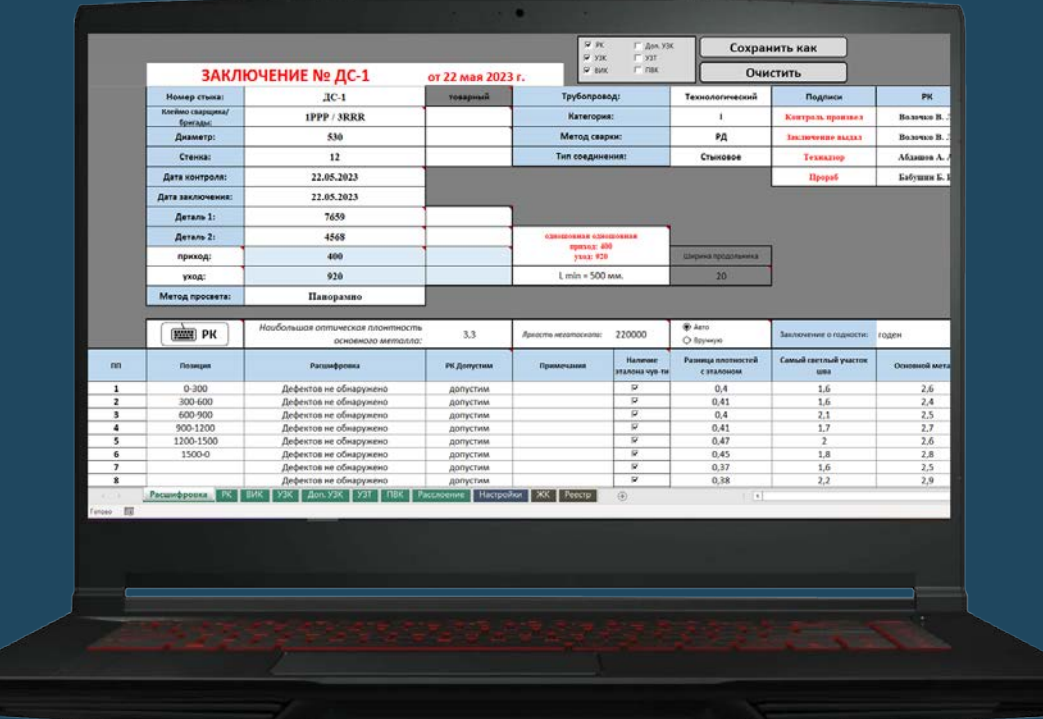

#### **Шаблон дефектоскописта Обычные шаблоны EXCEL**

Данные на различные диаметры труб содержатся в одной таблице

Сохраняет все заключения в реестр сварных соединений без участия пользователя

Автоматически создает файл с именем стыка Нужно скопировать и переименовать шаблон предыдущего заключения Для создания заключений на разные диаметры труб нужны разные шаблоны Для ведения реестра нужно заполнять таблицу вручную

#### 3 шага для **создания заключения**

# **1Ввод данных**

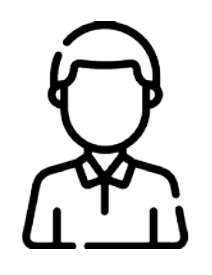

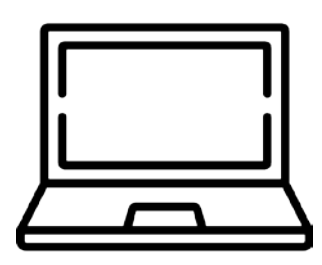

Дефектоскопист вводит номер сварного соединения, выбирает клеймо сварщика из списка, с помощью календаря выбирает дату контроля и выдачи заключения.

Шаблон дефектоскописта расставляет введенные данные на все шаблоны заключений по каждому методу.

# **2Ввод дефектов**

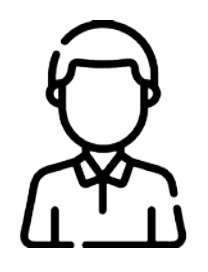

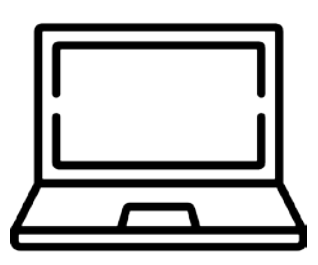

Дефектоскопист вводит дефекты с помощью специальных виртуальных клавиатур на каждый метод контроля.

Шаблон дефектоскописта высчитывает суммарную протяженность недопустимых дефектов, обозначает недопустимые дефекты и продольные швы на схеме.

# **3Сохранение заключения**

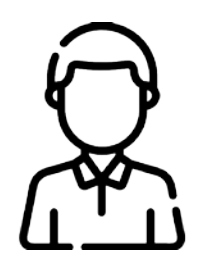

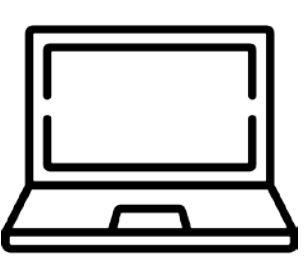

Дефектоскопист выбирает нужные заключения «галочкой» и нажимает на кнопку «Сохранить как».

Шаблон дефектоскописта сохраняет заключение в папку с названием трубопровода в форматах PDF и XLSX с именем стыка, а также производит запись в журнал контроля и реестр сварных соединений. **Заключение готово!**

#### **Для чего нужен реестр заключений?**

Сохранение записей в реестр сварных соединений обладает рядом преимуществ при дальнейшей работе с заключениями

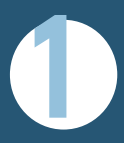

**1** Заключение о годности сварного соединения

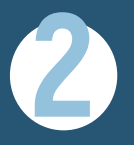

**2** Подсчет расхода

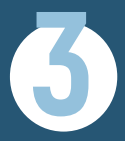

**3** Учёт расхода

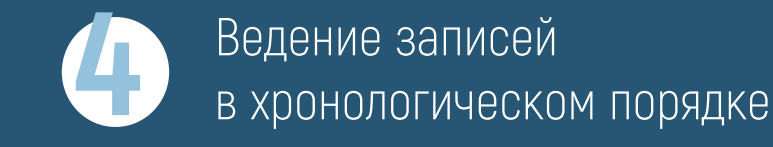

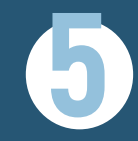

радиографической пленки **5** Фильтрация сварных соединений по различным параметрам

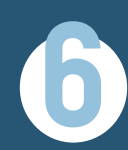

радиографической пленки **6** Удобство при оформлении акта передачи РГ-снимков в архив

**приобрести приложение** Наведите камеру смартфона, чтобы уже сегодня!

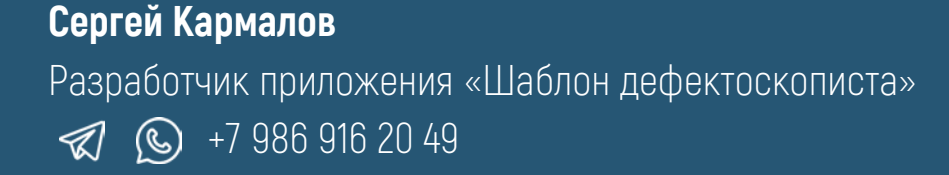

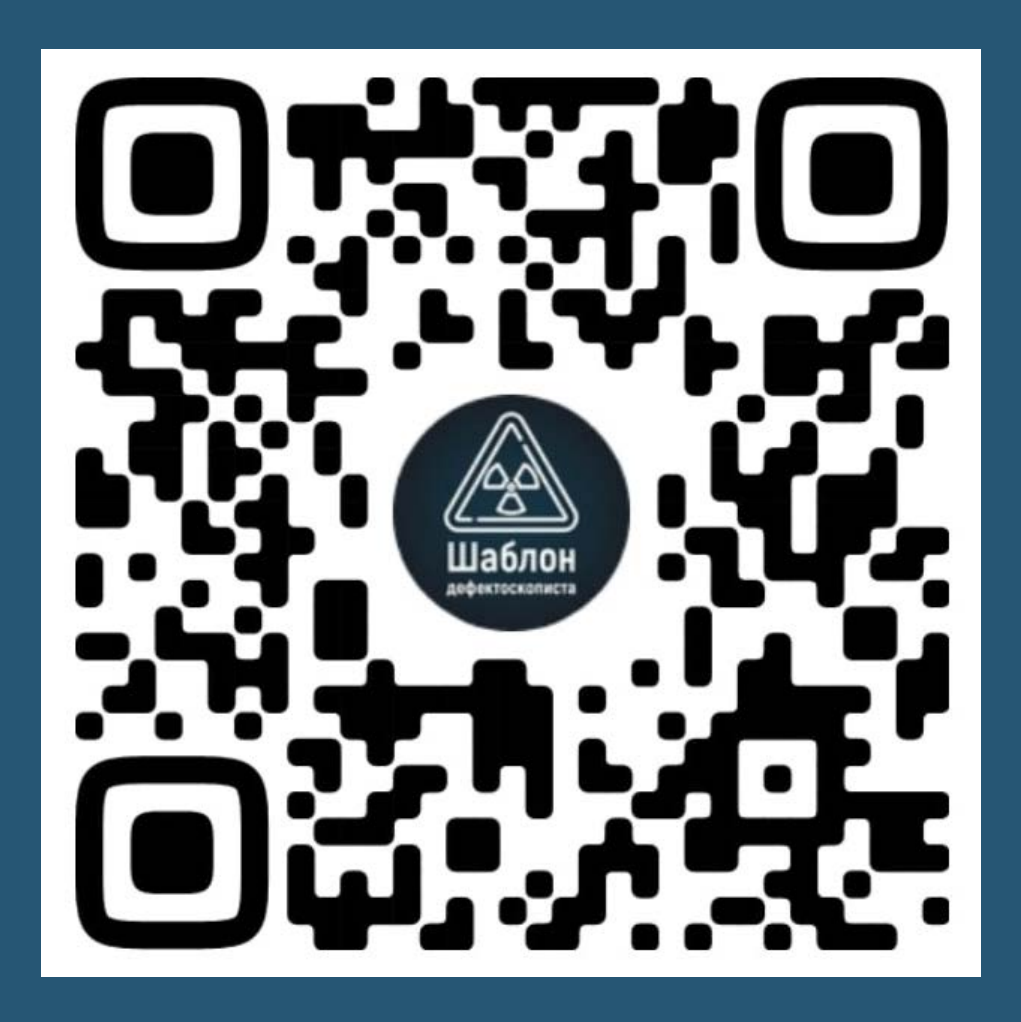